## **Webhosting [Confixx] Datenbank anlegen**

Loggen Sie sich in Ihren Confixx-Account ein und klicken Sie auf "MySQL".

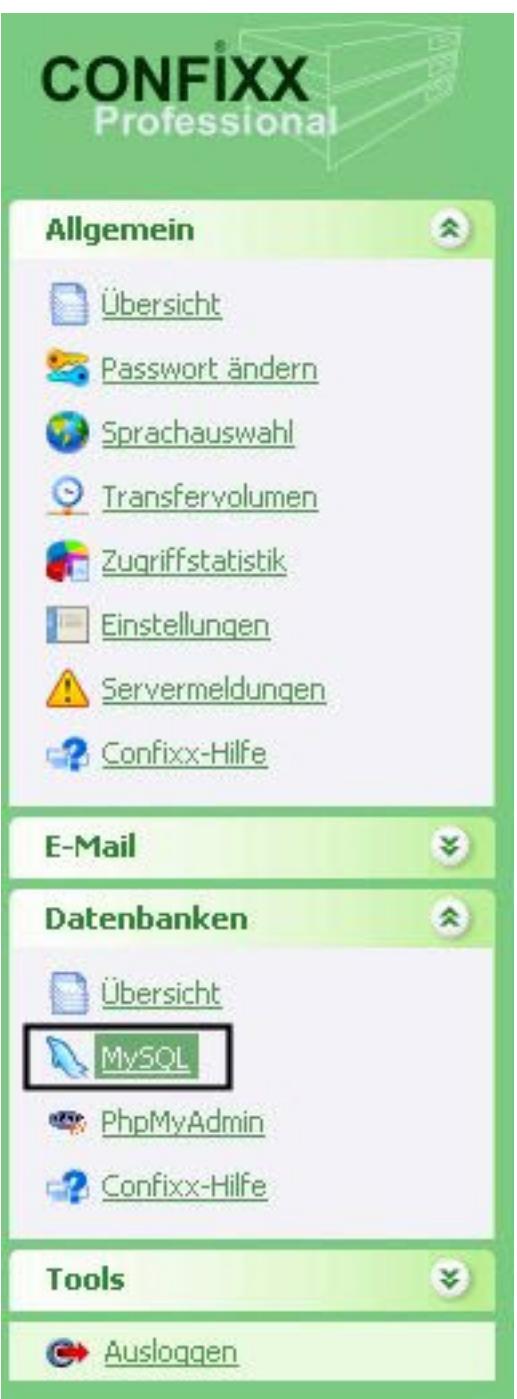

Auf "Klicken Sie hier um eine weitere Datenbank anzulegen" klicken.

Seite 1 / 2 **(c) 2021 Greatnet.de GmbH <support@greatnet.de> | 29.11.2021 18:14** [URL: https://faq.greatnet.de/index.php?action=artikel&cat=1&id=67&artlang=de](https://faq.greatnet.de/index.php?action=artikel&cat=1&id=67&artlang=de)

## **Webhosting**

## MySQL Datenbanken

Sie verwenden derzeit 0 von 20 möglichen Datenbanken.

Klicken Sie hier, um eine weitere Datenbank anzulegen.

Nun ist Ihre Datenbank angelegt und Sie erhalten Ihre Datenbankdaten sofort online angezeigt:

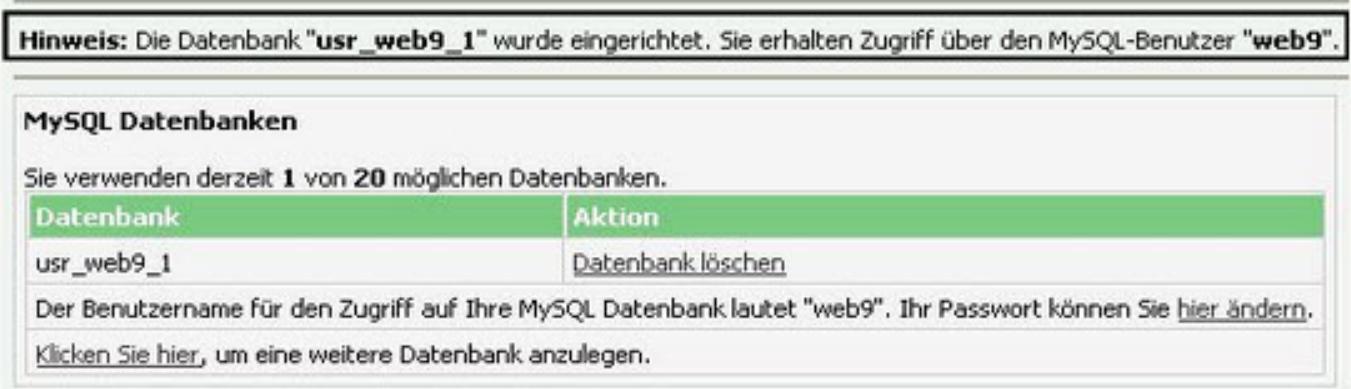

Eindeutige ID: #1066 Verfasser: Greatnet Support Letzte Änderung: 2015-05-11 16:13